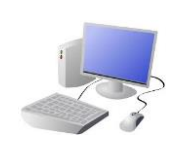

## COMPUTING: CREATING MEDIA- Digital Painting

## KNOWLEDGE ORGANISER Y1

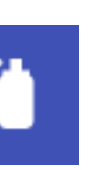

This is the spray-paint tool. When you hold down the left button on the mouse, it is like you are spraying a can of spraypaint. With this tool, it is more difficult to colour neatly.

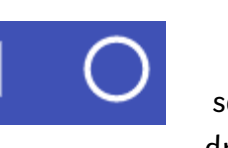

The shape tools draw circles, rectangles, or squares. As we click and drag using the left mouse button, we make the shape bigger and smaller.

we should click on this icon.  $\overline{\phantom{a}}$ 

ir painting by clicking the keyboard to type the keyboard to type the keyboard to the  $\epsilon$ numbers.

rent colours for our ork.

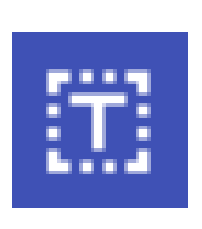

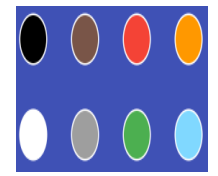

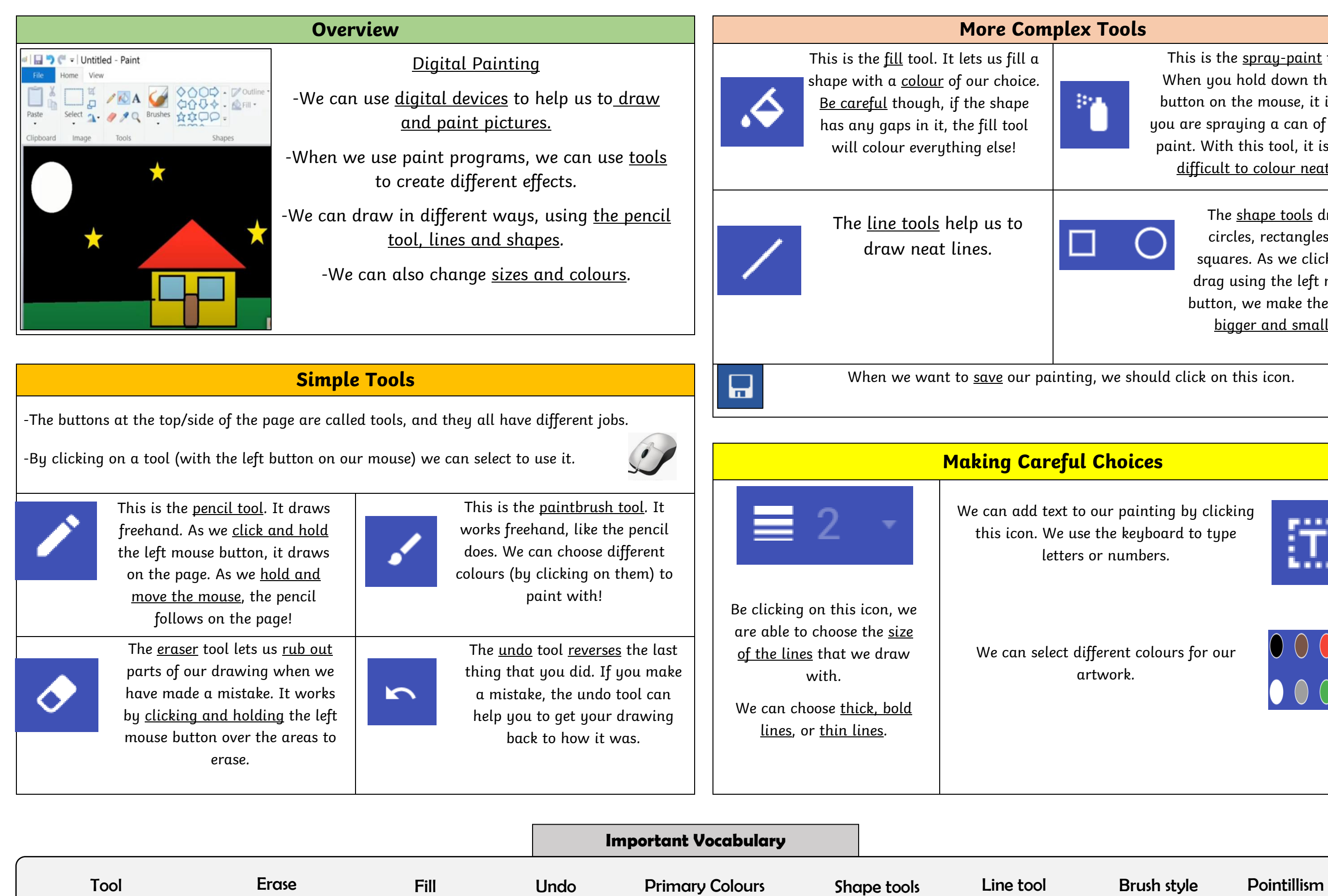